### GE Grid Solutions

# **Multilin USB-to-Serial Cable Driver v1.02 Release Notes**

### **GE Publication Number: GER-4731**

**Copyright © 2016 GE Multilin Inc.**

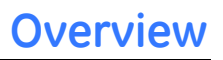

#### **Summary**

GE Grid Solutions issues the Multilin USB-to-Serial Cable Driver version 1.02. Highlights of this release include:

 Support to Windows 7 (32-bit & 64-bit), Windows 8.1 (64-bit), and Windows 10 (32-bit & 64-bit) Operating systems

Release Date: January 18, 2016

Launch the USB-to-Serial Cable Driver by downloading directly from our website: [http://www.geGridSolutions.com/app/ViewFiles.aspx?prod=usb2serial&type=7](http://www.gegridsolutions.com/app/ViewFiles.aspx?prod=usb2serial&type=7)

#### **Multilin USB-to-Serial Cable Driver Special Instructions**

The required USB driver version is 3.3.2.102, dated 9/24/2008.

Check the driver version using the computer Control Panel:

**Note:** The USB-to-Serial Cable must be plugged in for the computer to detect the hardware as a COM Port.

- 1. Select **Start > Control Panel > Device Manager > Ports (COM & LPT)**
- 2. Select **Prolific USB-to-Serial Comm Port** as shown.

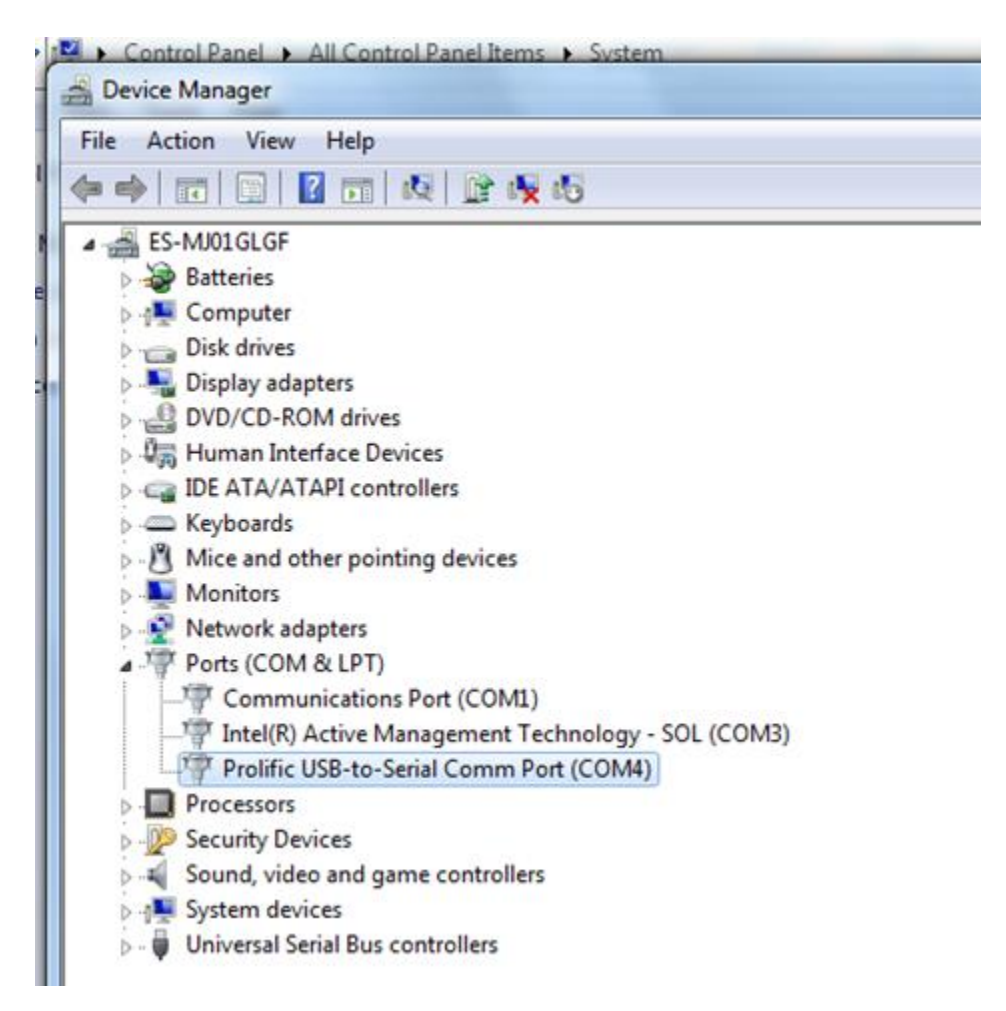

- 3. Right-click the Comm Port, select **Properties**, and click the **Driver** tab.
- 4. Confirm the USB Driver Version is 3.3.2.102, and Driver Date is 9/24/2008.

If the driver has different version number (as shown), uninstall the current driver and install the correct driver version.

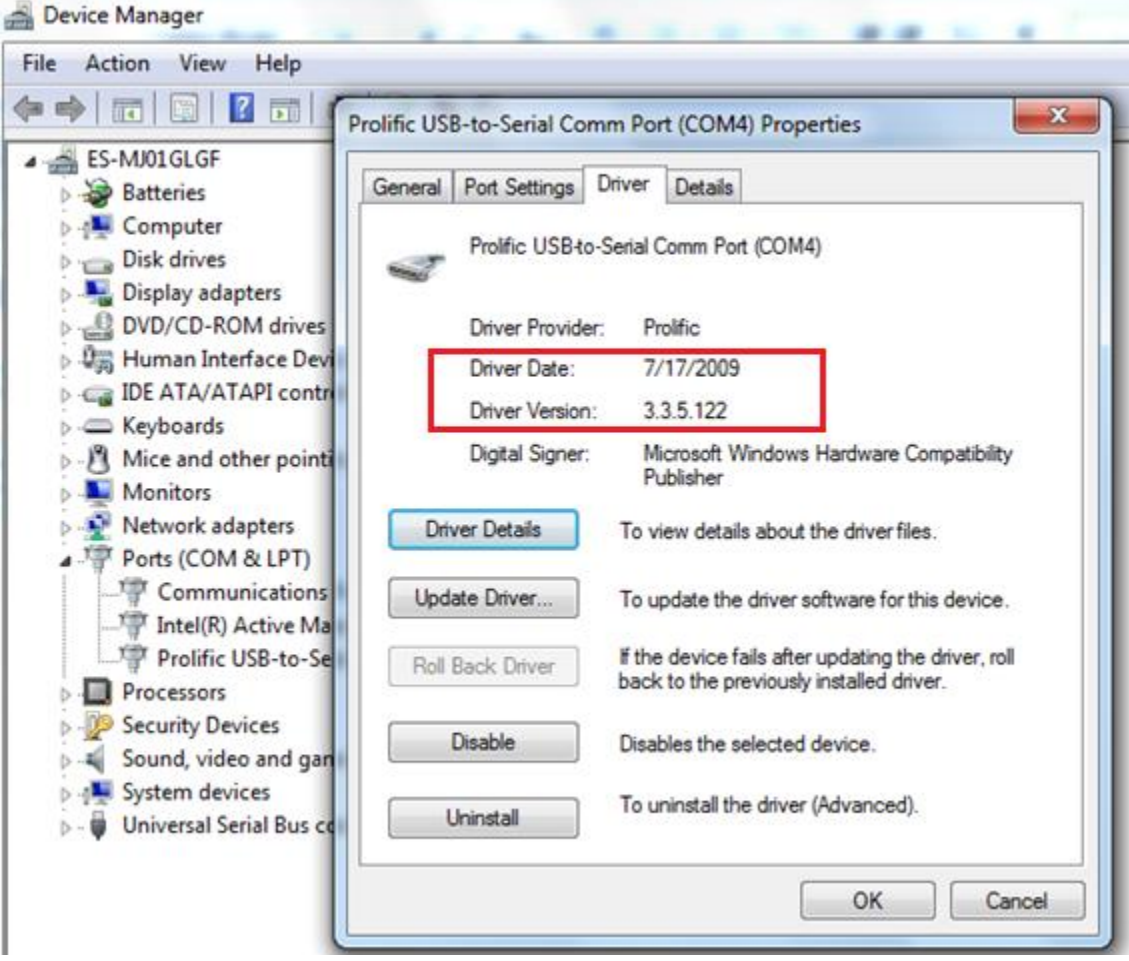

5. If you have the wrong driver version, right-click the **Prolific USB-to-Serial Comm Port** and select **Uninstall**.

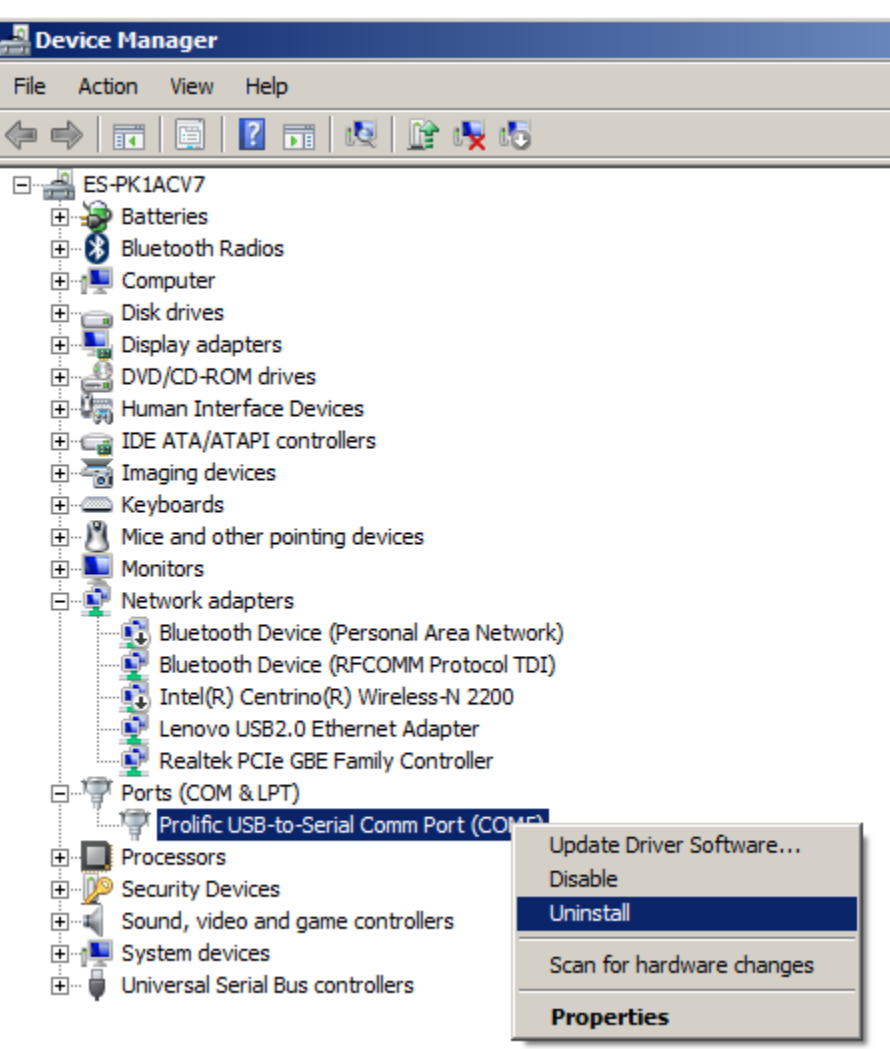

6. Check "Delete the driver software for the device" and click **OK**.

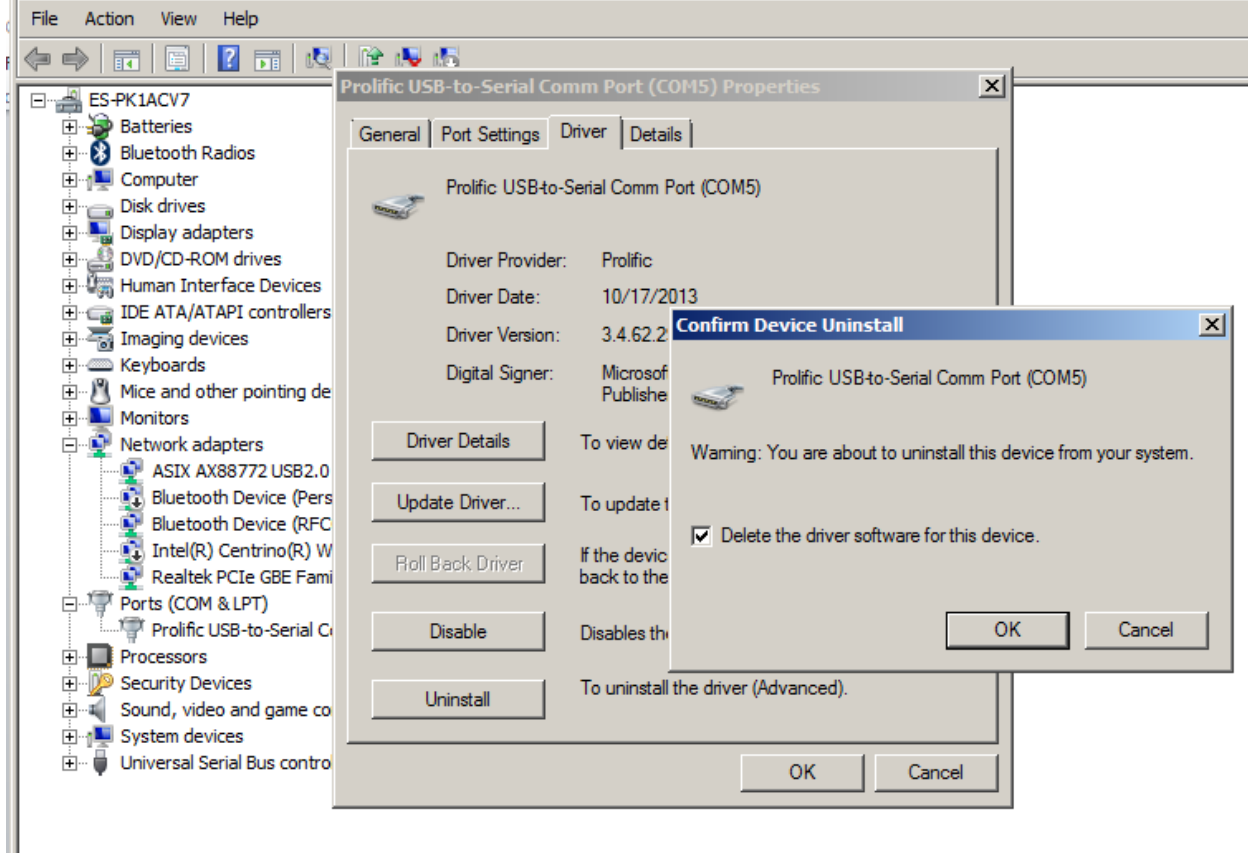

- 7. Existing driver will be removed.
- 8. Install the correct driver by running the USB driver installation utility.

9. Confirm the USB Driver Version is now 3.3.2.102, and Driver Date is 9/24/2008, by right-clicking "**Prolific USB-to-Serial Comm Port**", selecting **Properties**, and clicking the **Driver** tab.

**Note:** The required USB driver version is 3.3.2.102 dated 9/24/2008 (as shown).

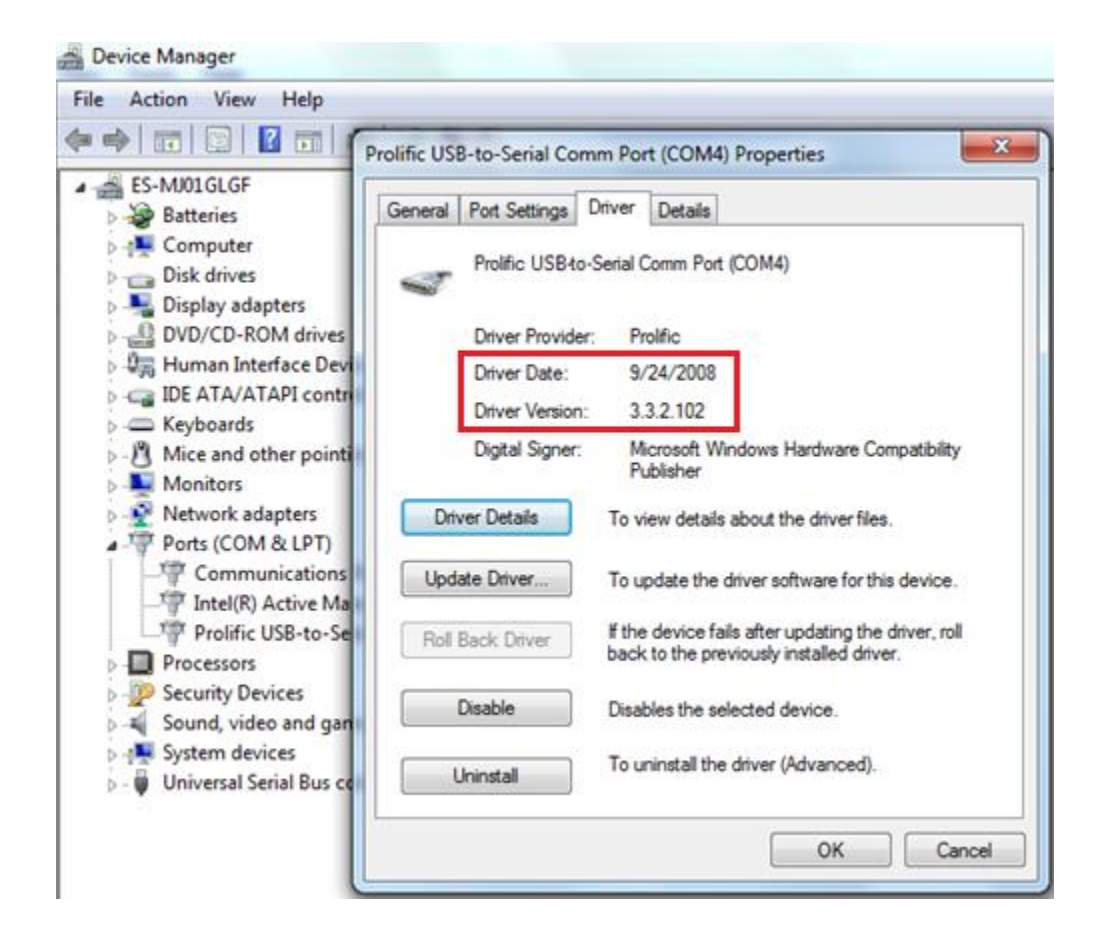

### **Release details**

In the following change descriptions, a revision category letter is placed to the left of the description. Refer to the Appendix at the end of this document for additional details.

#### **E Compatibility with Windows**

USB-to-Serial drivers are now compatible with

- $\bullet$  Windows 7 (SP1 or later) 32 & 64 bit
- Windows 8.1- 64 bit
- $\bullet$  Windows 10 32 & 64 bit

**Please contact your local Multilin sales representative or Multilin Customer Service Department (CST) for any questions regarding this upgrade.** 

## **Appendix**

#### **Change categories**

This document uses the following categories to classify the changes.

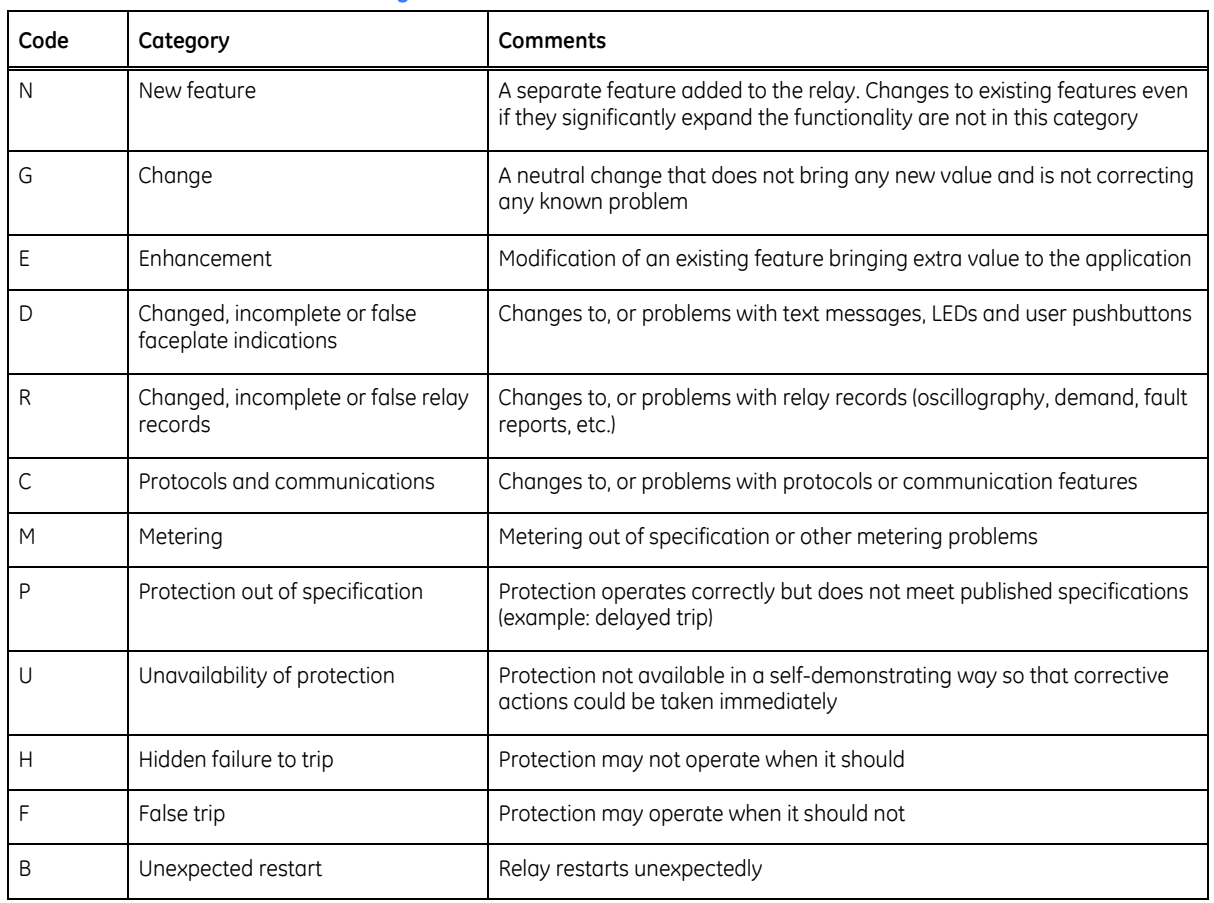

#### **Table 1: Revision categories**

The revision category letter is placed to the left of the change description.

#### **Multilin technical support**

GE Grid Solutions - Multilin contact information and call center for product support is shown below:

GE Grid Solutions - Multilin 650 Markland Street Markham, Ontario L6C0M1 Canada

Telephone: 1- 905-927-7070 or 1-800-547-8629 (North America), +34 94 485 88 00 (Europe) Fax: 905-927-5098 (North America), +34 94 485 88 45 (Europe)

E-mail: multilin.tech@ge.com Home Page[: http://www.geGridSolutions.com/Multilin/](http://www.gegridsolutions.com/Multilin/)